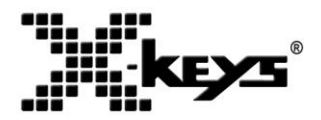

#### **XK-80 Programmable Keyboard** Product Manual

- Model XK-0980-UBK80-R ×
- x 80 Keys
- Individual Key Backlighting ×
- Designed, Sold, and Supported in USA  $\times$
- From P.I Engineering, *The No Slogan Company*  $\times$
- USA: [www.xkeys.com](http://www.xkeys.com/) ×
- UK: [www.keyboardspecialists.co.uk](http://www.keyboardspecialists.co.uk/) ×

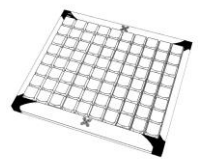

### **Box Contents**

This package contains:

- 1- X-keys XK-80
- 1- Double key set (2 tall, 1 wide, 1 key puller)
- 2- Angled feet
- 2- Legend Sheet (one pre-printed, one blank)
- 1- Product Manual

## **Quick Start for Windows**

- 1. Download and run the MacroWorks 3 (MW3) installation program from **xkeys.com/PISupport/SoftwareMacroWorks.php**.
- 2. Plug in the X-keys and wait for Windows to recognize it.
- 3. Press the programming switch (located on the top edge of the XK-80) to open the MW3 programming window (or click on the MW3 taskbar icon and select the device).
- 4. Press any key on the X-keys (or double-click on the key image) to begin recording a macro.
- 5. Type keystrokes or select text, shortcut, or function. Multiple lines of keystrokes, text, shortcuts, and functions may be entered on a single key.
- 6. Press the key again (or click Save) to complete programming.
- 7. When finished, press the programming switch again to close the programming window.

To quickly learn how to use MW3 watch the brief tutorials on the disc or on our website. Consult the MW3 help file for complete instructions and tips on programming and using your X-keys.

# **Mac Users**

Download and install ControllerMate for X-keys from **xkeys.com/PISupport/SoftwareControllerMate.php**. ControllerMate for Xkeys is published by OrderedBytes in partnership with P.I. Engineering. For full programming instructions and support, please visit www.orderedbytes.com/controllermate/.

# **Developers**

P.I. Engineering offers a free Software Development Kit with code samples in C#, C++ and .NET. We also offer an SDK for Linux and Android application samples. Please visit the Developers section on our website: xkeys.com/PISupport/Developer.php.

# **Support**

Should you encounter difficulty with the installation or programming, please open the MW3 or ControllerMate Help File or check the troubleshooting guide on our web site. You may also contact technical support.

USA: [tech@xkeys.com](mailto:tech@xkeys.com) | Phone: 1-517-655-5523

UK: [info@keyboardspecialists.co.uk](mailto:info@keyboardspecialists.co.uk) | Tel +44 (0)20 3474 0234

# **Compatibility**

X-keys USB devices require MacroWorks 3 for Windows XP, Vista, or 7 or ControllerMate for Mac OS-X. The X-keys XK-80 also has a "Hardware Mode" which gives it the ability to mimic a USB keyboard, mouse, or game controller (joystick) on any USB enabled operating system (including Linux). Learn more about Hardware Mode on our web site or contact our Technical Support Department (tech@xkeys.com).

## **Identifying the Keys**

Select appropriate icons or use the blank side of the legend sheet to create your own key legends. The keycaps snap off with a fingernail or small screwdriver. Apply the label under the keycap, and replace it. The key caps hold a legend 0.575" wide and 0.5" high (14.6mm x 12.7mm). Other options are available for printing legends for multiple units. Contact our Sales Department (sales@xkeys.com) for more information.

#### **Tall and Wide Double-keys**

The included double-keys replace two single keys on the X-keys. To install a double key cap, remove two adjacent keys with the provided key-puller. Press the double-key in place over the two exposed switch stems and configure it in MW3.1 by selecting both keys, right-clicking, and selecting "Apply Large Key".

## **Backlighting**

All keys on the XK-80 have two backlighting colors (red and blue) and advanced programming functions in MW3 allow the user to manipulate them. By default when MW3 recognizes the X-keys, blue backlighting indicates the unit is ready for operation or programming. If you program a red layer shift or toggle key, the backlighting will also indicate the active layer.

#### **Feet**

The included angled feet may be snapped in to the bottom of the XK-80 to give it a slight tilt in either portrait or landscape orientation.

### **Compatible Accessories**

Please visit the Accessories page on our website for details on the following.

- X-keys USB Extender up to 150 feet via CAT 5 cable ×
- × Tall and wide keycaps
- Colored and transparent key caps ×
- × Blank key blockers

## **Other Products from P.I. Engineering**

- X-keys XK-24/XK-60 24 or 60 programmable keys ×
- X-keys XK-12 Joystick 12 keys with a precision joystick ×
- X-keys XK-12 Jog & Shuttle 12 keys with jog & shuttle ×
- X-keys XK-3 Foot Pedal three programmable pedals  $\times$
- X-keys XK-4 Stick four programmable keys  $\times$
- X-keys XK-8 Stick eight programmable keys  $\times$
- X-keys XK-16 Stick sixteen programmable keys  $\times$
- × X-keys XK-68 Joystick - 68 keys with a precision joystick
- X-keys XK-68 Jog & Shuttle 68 keys with jog & shuttle ×
- X-keys USB 12 Switch Interface 12 switch ports ×
- X-keys USB 3 Switch Interface 3 switch ports ×
- X-keys Encoder Board 128 switch points ×

# **FCC Declaration of Conformity**

**This equipment has been tested and found to comply with the limits for a Class B digital device, pursuant to part 15 of the FCC rules. These limits are designed to provide reasonable protection against harmful** 

**interference when the equipment is operated in a residential installation. This equipment generates, uses, and can radiate radio frequency energy and if not installed and used in accordance with the instruction manual may cause harmful interference to radio communications. However, there is no guarantee that interference will not occur in a particular installation. If this equipment does cause harmful interference to radio or television reception, which can be determined by turning the equipment off and on, the user is encouraged to try to correct the interference by one or more of the following measures:**

- Reorient or relocate the receiving antenna.
- Increase the separation between the equipment and the receiver.
- Connect the equipment into an outlet on a circuit different from that to which the receiver is connected.
- Consult the dealer or an experienced radio TV technician for help.

**Any changes or modifications not expressly approved by the manufacturer could void the user's authority to operate the equipment.**

# **CE Declaration of Conformity**

**We, P.I. Engineering, Inc., declare that the X-keys is in conformance with:** 

- **EMC Directive 2004/108/EC, tested in accordance with EN 55022 and 55024**
- **Certificate of compliance on file at P.I. Engineering, 101 Innovation Pkwy, Williamston, MI 48895**

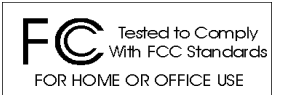

 $\epsilon$ 

#### **Contact Us**

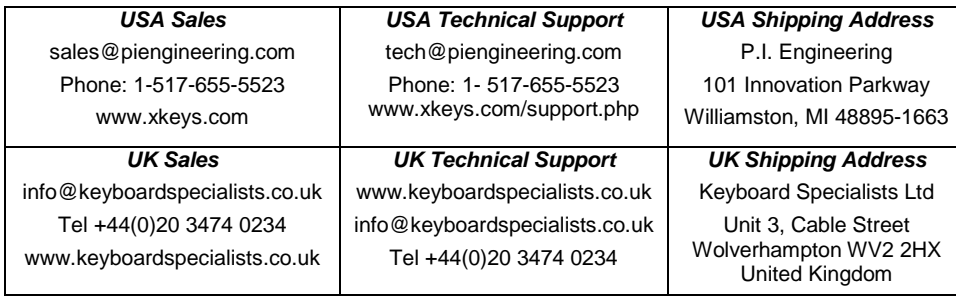

## **Limited Warranty**

For all X-keys products purchased and installed in the United States, Canada and the United Kingdom, P.I. Engineering warrants that the X-keys product will be free from defects in materials and workmanship under normal use and service, and will meet the specifications presented by P.I. Engineering at the time of original purchase, for one year as evidenced by a copy of the purchase receipt. Under this warranty, P.I. Engineering will, at its sole option, repair or replace any X-keys product which is defective, provided that you are responsible for (i) the cost of transportation of the product to P.I. Engineering or its designated service facility, and (ii) any loss or damage to the product resulting from such transportation.

Upon discovery of a defect in the product within the Warranty Period, you should notify P.I. Engineering Technical Support to obtain an RMA (return authorization number) and instructions for shipping the product to a service location designated by P.I. Engineering. You should send the product, shipping charges prepaid, to the designated location, accompanied by the return authorization number, your name, address, and telephone number, proof of purchase, and a description of the defect. P.I. Engineering will pay for return of product(s) to the customer.

P.I. Engineering shall have no responsibility to repair or replace the X-keys product if the failure has resulted from accident, abuse, mutilation, misuse, or repair/modification performed by any entity other than P.I. Engineering.

THIS WARRANTY IS EXCLUSIVE OF ALL OTHER WARRANTIES, WHETHER EXPRESSED, IMPLIED, OR STATUTORY. P.I. ENGINEERING DOES NOT WARRANT THIS X-keys PRODUCT FOR FITNESS FOR A PARTICULAR PURPOSE OR MERCHANTABILITY. P.I. ENGINEERING AND ITS EMPLOYEES SHALL NOT BE HELD LIABLE FOR ANY CONSEQUENTIAL, INDIRECT, OR INCIDENTAL DAMAGES, EVEN IF ADVISED OF THEIR POSSIBILITY, ARISING OUT OF THE USE OR INABILITY TO USE THIS PRODUCT. SOME STATES DO NOT ALLOW FOR THE EXCLUSION OR LIMITATION OF CERTAIN LIABILITIES, SO THE ABOVE LIMITATIONS MAY NOT APPLY TO YOU. THIS WARRANTY GIVES YOU SPECIFIC LEGAL RIGHTS, AND YOU MAY ALSO HAVE OTHER LEGAL RIGHTS WHICH VARY FROM STATE TO STATE.

In the event that the above limitations are held unenforceable, P.I. Engineering's liability for any damages to you or to any party shall not exceed the purchase price you paid, regardless of the form of any claim.

This limited warranty is valid for and only applies to products purchased and used inside the United States (and its territories), Canada, and the United Kingdom.

This limited warranty is governed by the laws of the United States of America and the state of Michigan.

#### X-keys Electronic design: P.I. Engineering, Inc., **Patent # 4964075 © 2016 P.I. Engineering, Inc. All rights reserved.**

*Y-mouse***,** *Y-see two***,** *Y-key key***,** *X-keys, and the "P.I. Eclipse" are trademarks of P.I. Engineering, Inc. PS/2 is a registered trademark of International Business Machines, Inc. All other trademarks are property of their respective owners.*

**USA: www.piengineering.com ◘ www.xkeys.com UK: www.keyboardspecialists.co.uk**

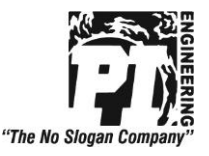